## Guide for Requesting Notes/Feedback or Script Coverage

**STEP ONE:** On the OBS website, click on the arrow next to Screenplay Forms Portal. It will reveal several options. If you want to request feedback/notes for things like a logline or pitch – click on Request for Notes or Feedback. If you want to request feedback on your completed/polished script – click on "Request Coverage"

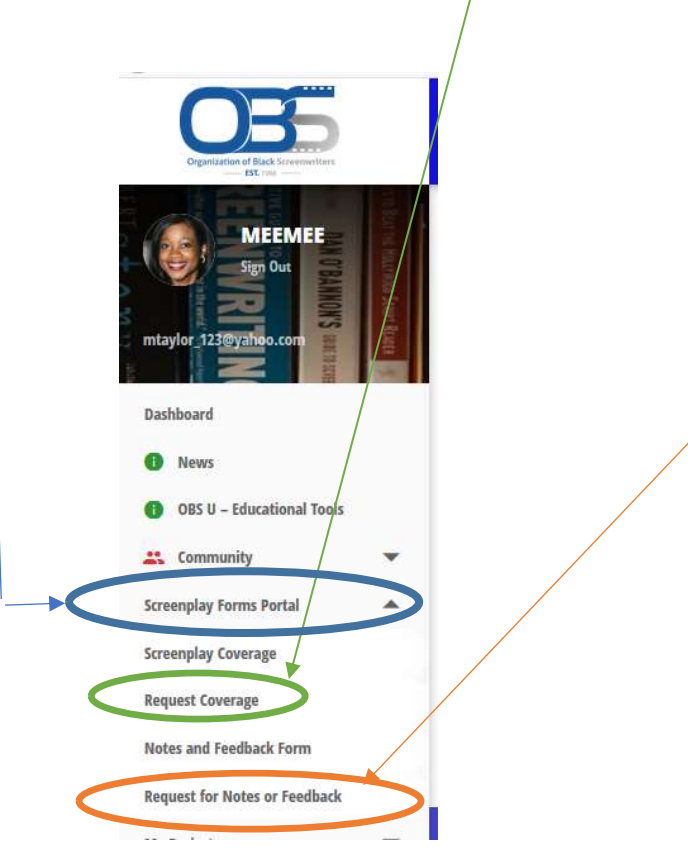

Step Two: I will cover both requesting Notes/Feedback and Coverage.

## Requesting Notes/Feedback

After you click the Request for Notes and Feedback option, the following form will appear. The form will automatically populate your first and last name and email address. DO NOT CHANGE THIS. You will fill in the blank spaces with the following information:

- $\bullet$  "Enter title, type, and draft#" Type in the name of the project.
- "Associated Writers Group" -- Type in the name of your writer's group. (For example, "A Question of Faith" or "Get Out.")

Created by Meemee, April 28, 2020

- $\bullet$  "Type of Content" There's a scroll down box. Select the appropriate choice.
- "What type of feedback are you seeking?" Explain what you want from the feedback. If you don't need anything specific, you can just state "I want overall general feedback."
- "File Upload Title" Upload your document.
- Hit Submit!

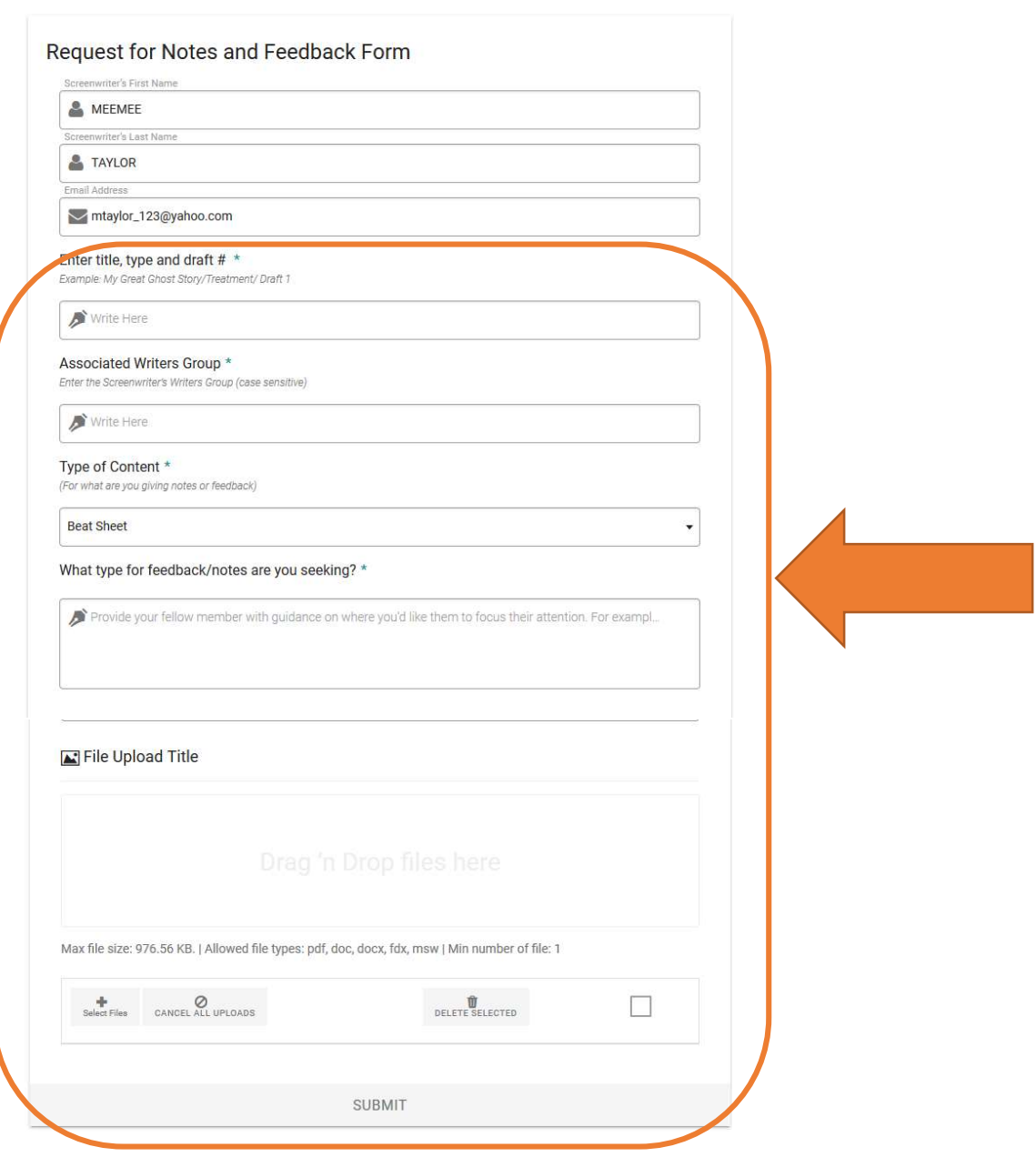

## Requesting Coverage

After you click the Request for Coverage option, the following form will appear. The form will automatically populate your first and last name and email address. DO NOT CHANGE THIS. You will fill in the blank spaces with the following information:

- "Date Time Title" Add the date.
- "Title" Type in the name of the project. (e.g. Ghost/Script/#1)
- *"Writers Group"* -- Type in the name of your writer's group. (For example, "A Question of Faith" or "Get Out.")
- $\bullet$  "Type of Content" There's a scroll down box. Select the appropriate choice.
- "Primary Medium" There are options to choose from. Pick the one that fits.
- "Primary Genre" Is it a comedy? Is it horror? Drama? Pick the main one.
- "File Upload Title" Upload your script.
- Hit Submit!

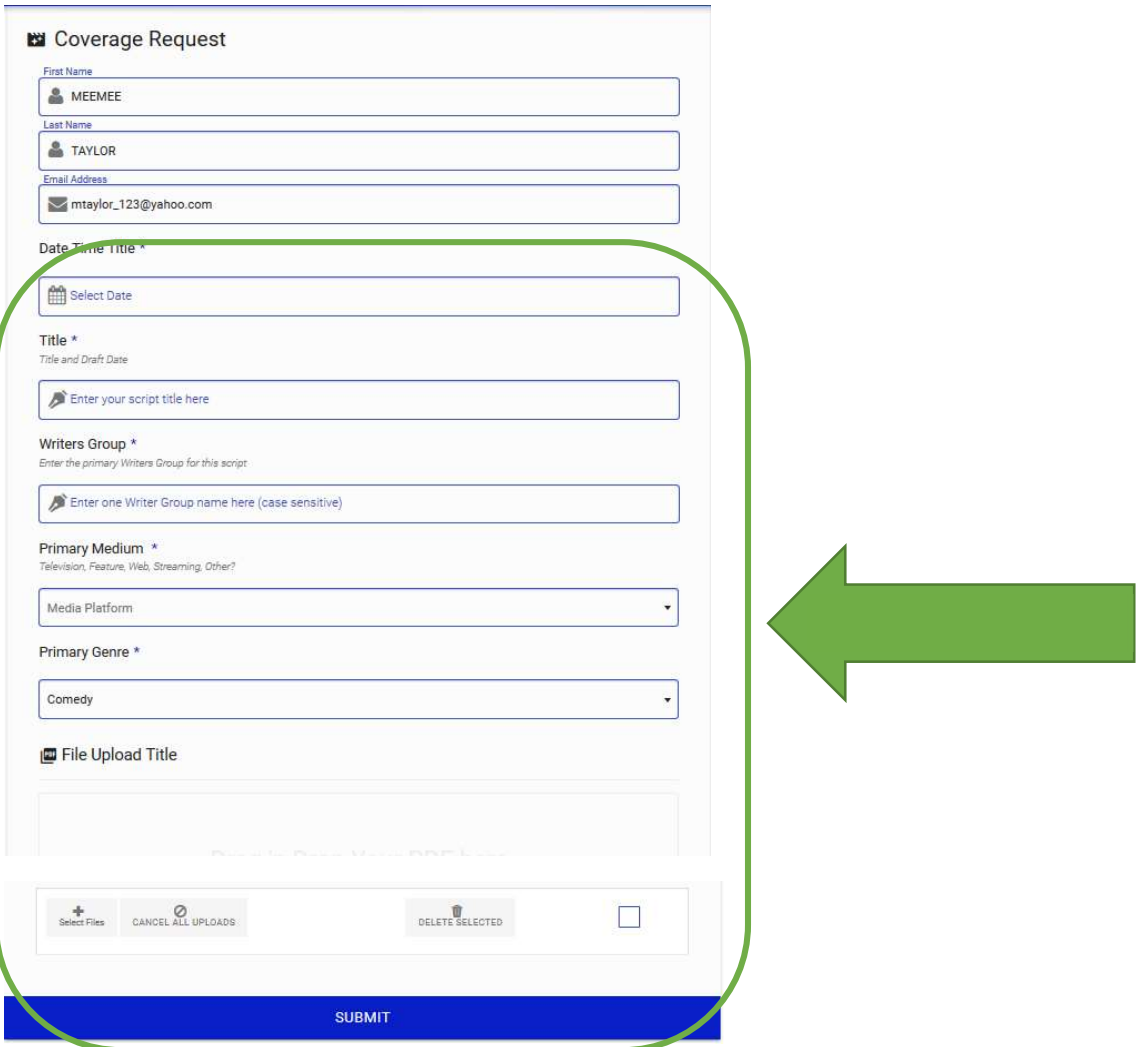

Created by Meemee, April 28, 2020

Step Three: A screen will popup verifying your submission, and it will give you a link. You will also receive an email with that link. Copy this link.

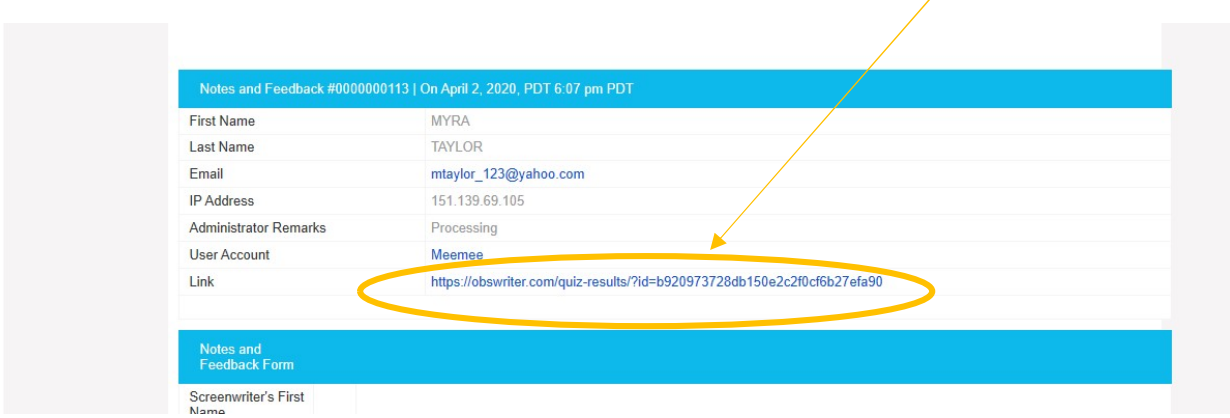

For both request for Notes or Feedback or request for Coverage, you should send this link in a message to the moderator of your Writer's Group and ask for feedback. Your moderator will either post your request in your Group's forum or the moderator will post it under "Docs" or he/she may do both. This will notified other members that you are requesting feedback.

People who provide feedback will message your or email you a link to their feedback.

Additional note: So what's the difference between Notes or Feedback and Coverage? How do you decide which to submit your request through?

Notes or Feedback – This is typically when you want feedback on things like an outline, loglines, a pitch, or a few pages (like 10 pages) of your script. It can be rough-looking and doesn't need to be polished. Reviewers will not be scoring your document. They will only provide feedback.

Coverage – This is for completed scripts. Your script should be polished. Reviewers will be scoring the quality of your script, so be sure to present your very best work! David sometimes gets asked to recommend writers for various projects. Writers with high scores will be considered so this is important!